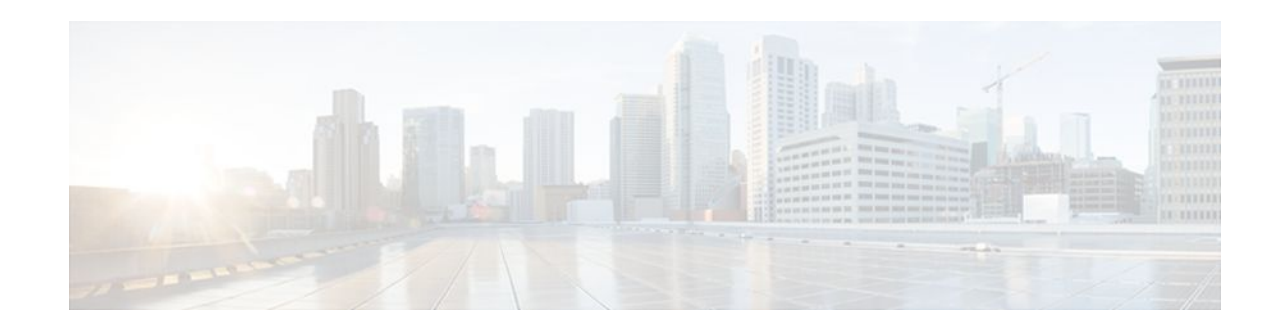

# **Refining an IP Access List**

#### Last Updated: January 18, 2012

There are several ways to refine an access list while or after you create it. You can change the order of the entries in an access list or add entries to an access list. You can restrict access list entries to a certain time of day or week, or achieve finer granularity when filtering packets by filtering noninitial fragments of packets.

- Finding Feature Information, page 1
- Information About Refining an IP Access List, page 1
- How to Refine an IP Access List, page 6
- Configuration Examples for Refining an IP Access List, page 15
- Additional References, page 17
- Feature Information for Refining an IP Access List, page 18

# **Finding Feature Information**

Your software release may not support all the features documented in this module. For the latest feature information and caveats, see the release notes for your platform and software release. To find information about the features documented in this module, and to see a list of the releases in which each feature is supported, see the Feature Information Table at the end of this document.

Use Cisco Feature Navigator to find information about platform support and Cisco software image support. To access Cisco Feature Navigator, go to www.cisco.com/go/cfn. An account on Cisco.com is not required.

# **Information About Refining an IP Access List**

- Access List Sequence Numbers, page 2
- Benefits of Access List Sequence Numbers, page 2
- Sequence Numbering Behavior, page 2
- Benefits of Time Ranges, page 3
- Distributed Time-Based Access Lists, page 3
- Benefits of Filtering Noninitial Fragments of Packets, page 3
- Access List Processing of Fragments, page 4

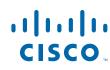

Americas Headquarters: Cisco Systems, Inc., 170 West Tasman Drive, San Jose, CA 95134-1706 USA

### Access List Sequence Numbers

The ability to apply sequence numbers to IP access list entries simplifies access list changes. Prior to the IP Access List Entry Sequence Numbering feature, there was no way to specify the position of an entry within an access list. If you wanted to insert an entry in the middle of an existing list, all of the entries after the desired position had to be removed, then the new entry was added, and then all the removed entries had to be reentered. This method was cumbersome and error prone.

Sequence numbers allow users to add access list entries and resequence them. When you add a new entry, you specify the sequence number so that it is in a desired position in the access list. If necessary, entries currently in the access list can be resequenced to create room to insert the new entry.

## **Benefits of Access List Sequence Numbers**

An access list sequence number is a number at the beginning of a **permit** or **deny** command in an access list. The sequence number determines the order that the entry appears in the access list. The ability to apply sequence numbers to IP access list entries simplifies access list changes.

Prior to having sequence numbers, users could only add access list entries to the end of an access list; therefore, needing to add statements anywhere except the end of the list required reconfiguring the entire access list. There was no way to specify the position of an entry within an access list. If a user wanted to insert an entry (statement) in the middle of an existing list, all of the entries after the desired position had to be removed, then the new entry was added, and then all the removed entries had to be reentered. This method was cumbersome and error prone.

This feature allows users to add sequence numbers to access list entries and resequence them. When a user adds a new entry, the user chooses the sequence number so that it is in a desired position in the access list. If necessary, entries currently in the access list can be resequenced to create room to insert the new entry. Sequence numbers make revising an access list much easier.

## Sequence Numbering Behavior

• For backward compatibility with previous releases, if entries with no sequence numbers are applied, the first entry is assigned a sequence number of 10, and successive entries are incremented by 10. The maximum sequence number is 2147483647. If the generated sequence number exceeds this maximum number, the following message is displayed:

Exceeded maximum sequence number.

- If the user enters an entry without a sequence number, it is assigned a sequence number that is 10 greater than the last sequence number in that access list and is placed at the end of the list.
- If the user enters an entry that matches an already existing entry (except for the sequence number), then no changes are made.
- If the user enters a sequence number that is already present, the following error message is generated:

Duplicate sequence number.

- If a new access list is entered from global configuration mode, then sequence numbers for that access
  list are generated automatically.
- Distributed support is provided so that the sequence numbers of entries in the Route Processor (RP) and line card are in synchronization at all times.
- Sequence numbers are not nvgened. That is, the sequence numbers themselves are not saved. In the event that the system is reloaded, the configured sequence numbers revert to the default sequence

starting number and increment. The function is provided for backward compatibility with software releases that do not support sequence numbering.

This feature works with named and numbered, standard and extended IP access lists.

## **Benefits of Time Ranges**

Benefits and possible uses of time ranges include the following:

- The network administrator has more control over permitting or denying a user access to resources. These resources could be an application (identified by an IP address/mask pair and a port number), policy routing, or an on-demand link (identified as interesting traffic to the dialer).
- Network administrators can set time-based security policy, including the following:
  - Perimeter security using the Cisco IOS Firewall feature set or access lists
  - Data confidentiality with Cisco Encryption Technology or IP Security Protocol (IPSec)
- Policy-based routing (PBR) and queueing functions are enhanced.
- When provider access rates vary by time of day, it is possible to automatically reroute traffic cost effectively.
- Service providers can dynamically change a committed access rate (CAR) configuration to support the quality of service (QoS) service level agreements (SLAs) that are negotiated for certain times of day.
- Network administrators can control logging messages. Access list entries can log traffic at certain times of the day, but not constantly. Therefore, administrators can simply deny access without needing to analyze many logs generated during peak hours.

## **Distributed Time-Based Access Lists**

Before the introduction of the Distributed Time-Based Access Lists feature, time-based access lists were not supported on line cards for the Cisco 7500 series routers. If time-based access lists were configured, they behaved as normal access lists. If an interface on a line card were configured with a time-based access list, the packets switched into the interface were not distributed switched through the line card, but were forwarded to the Route Processor for processing.

The Distributed Time-Based Access Lists feature allows packets destined for an interface configured with a time-based access list to be distributed switched through the line card.

For this functionality to work, the software clock must remain synchronized between the Route Processor and the line card. This synchronization occurs through an exchange of interprocess communications (IPC) messages from the Route Processor to the line card. When a time range or a time-range entry is changed, added, or deleted, an IPC message is sent by the Route Processor to the line card.

There is no difference between how the user configures a time-based access list and a distributed timebased access list.

## **Benefits of Filtering Noninitial Fragments of Packets**

If the **fragments**keyword is used in additional IP access list entries that deny fragments, the fragment control feature provides the following benefits:

#### Additional Security

You are able to block more of the traffic you intended to block, not just the initial fragment of such packets. The unwanted fragments no longer linger at the receiver until the reassembly timeout is reached because

they are blocked before being sent to the receiver. Blocking a greater portion of unwanted traffic improves security and reduces the risk from potential hackers.

#### **Reduced Cost**

By blocking unwanted noninitial fragments of packets, you are not paying for traffic you intended to block.

#### **Reduced Storage**

By blocking unwanted noninitial fragments of packets from ever reaching the receiver, that destination does not have to store the fragments until the reassembly timeout period is reached.

#### **Expected Behavior Is Achieved**

The noninitial fragments will be handled in the same way as the initial fragment, which is what you would expect. There are fewer unexpected policy routing results and fewer fragments of packets being routed when they should not be.

## **Access List Processing of Fragments**

The behavior of access list entries regarding the use or lack of use of the **fragments** keyword can be summarized as follows:

| If the Access-List Entry Has                                                                     | Then                                                                                                    |
|--------------------------------------------------------------------------------------------------|----------------------------------------------------------------------------------------------------|
| no <b>fragments</b> keyword (the default), and assuming all of the access-list entry information | For an access list entry that contains only Layer 3 information:                                                                                                    |
| matches,                                                                                         | • The entry is applied to nonfragmented packets, initial fragments, and noninitial fragments.                                                                                                    |
|                                                                                                  | For an access list entry that contains Layer 3 and Layer 4 information:                                                                                                    |
|                                                                                                  | • The entry is applied to nonfragmented packets and initial fragments.                                                                                                    |
|                                                                                                  | <ul> <li>If the entry is a <b>permit</b> statement, then the packet or fragment is permitted.</li> <li>If the entry is a <b>deny</b> statement, then the packet or fragment is denied.</li> <li>The entry is also applied to noninitial fragments in the following manner. Because noninitial fragments contain only Layer 3 information, only the Layer 3 portion of an access list entry can be applied. If the Layer 3 portion of the access list entry matches, and <ul> <li>If the entry is a <b>permit</b> statement, then the noninitial fragment is permited.</li> <li>If the entry is a <b>deny</b> statement, then the noninitial fragment is permited.</li> </ul> </li> </ul> |
|                                                                                                  | <ul><li>next access list entry is processed.</li><li>Note The deny statements are handled differently for noninitial fragments versus nonfragmented or initial fragments.</li></ul>                                                                                                    |
| the <b>fragments</b> keyword, and assuming all of the access-list entry information matches,     | The access list entry is applied only to noninitial fragments.                                                                                                    |
|                                                                                                  | The <b>fragments</b> keyword cannot be configured for<br>an access list entry that contains any Layer 4<br>information.                                                                                                    |

Be aware that you should not add the **fragments** keyword to every access list entry because the first fragment of the IP packet is considered a nonfragment and is treated independently of the subsequent fragments. An initial fragment will not match an access list **permit** or **deny** entry that contains the **fragments** keyword. The packet is compared to the next access list entry, and so on, until it is either permitted or denied by an access list entry that does not contain the **fragments** keyword. Therefore, you may need two access list entries for every **deny** entry. The first **deny** entry of the pair will not include the **fragments** keyword and applies to the initial fragment. The second **deny** entry of the pair will include the **fragments** keyword and applies to the subsequent fragments. In the cases in which there are multiple **deny** entries for the same host but with different Layer 4 ports, a single **deny** access list entry with the **fragments** keyword for that host is all that needs to be added. Thus all the fragments of a packet are handled in the same manner by the access list.

Packet fragments of IP datagrams are considered individual packets, and each counts individually as a packet in access list accounting and access list violation counts.

## How to Refine an IP Access List

The tasks in this module provide you with various ways to refine an access list if you did not already do so while you were creating it. You can change the order of the entries in an access list, add entries to an access list, restrict access list entries to a certain time of day or week, or achieve finer granularity when filtering packets by filtering on noninitial fragments of packets.

- Revising an Access List Using Sequence Numbers, page 6
- Restricting an Access List Entry to a Time of Day or Week, page 8
- Filtering Noninitial Fragments of Packets, page 13

### **Revising an Access List Using Sequence Numbers**

Perform this task if you want to add entries to an existing access list, change the order of entries, or simply number the entries in an access list to accommodate future changes.

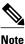

Remember that if you want to delete an entry from an access list, you can simply use the **no deny** or **no permit** form of the command, or the **no** *sequence-number* command if the statement already has a sequence number.

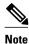

Access list sequence numbers do not support dynamic, reflexive, or firewall access lists.

#### SUMMARY STEPS

1. enable

>

- **2**. configure terminal
- 3. ip access-list resequence access-list-name starting-sequence-number increment
- 4. ip access-list {standard| extended} access-list-name
- **5.** Do one of the following:
  - sequence-number permit source source-wildcard
  - sequence-number permit protocol source source-wildcard destination destination-wildcard [precedence precedence][tos tos] [log] [time-range time-range-name] [fragments]
- **6.** Do one of the following:
  - sequence-number deny source source-wildcard
  - sequence-number deny protocol source source-wildcard destination destination-wildcard [precedence precedence][tos tos] [log] [time-range time-range-name] [fragments]
- **7.** Repeat Step 5 and Step 6 as necessary, adding statements by sequence number where you planned. Use the **no** *sequence-number* command to delete an entry.
- 8. end
- 9. show ip access-lists access-list-name

#### **DETAILED STEPS**

I

Γ

|        | Command or Action                                                                                                    | Purpose                                                                                                    |
|--------|----------------------------------------------------------------------------------------------------|----------------------------------------------------------------------------------------------------|
| Step 1 | enable                                                                                                    | Enables privileged EXEC mode.                                                                                                    |
|        |                                                                                                    | • Enter your password if prompted.                                                                                                    |
|        | Example:                                                                                                    |                                                                                                    |
|        | Router> enable                                                                                                    |                                                                                                    |
| Step 2 | configure terminal                                                                                                    | Enters global configuration mode.                                                                                                    |
|        | Example:                                                                                                    |                                                                                                    |
|        | Router# configure terminal                                                                                                    |                                                                                                    |
| Step 3 | <b>ip access-list resequence</b> <i>access-list-name</i><br><i>starting-sequence-number increment</i>                                                                                                    | Resequences the specified IP access list using the starting sequence number and the increment of sequence numbers.                                                                                                    |
|        | Example:                                                                                                    | • This example resequences an access list named kmd1. The starting sequence number is 100 and the increment is 15.                                                                                                    |
|        | Router(config)# ip access-list<br>resequence kmdl 100 15                                                                                                    |                                                                                                    |
| Step 4 | <pre>ip access-list {standard  extended} access-<br/>list-name</pre>                                                                                                    | Specifies the IP access list by name and enters named access list configuration mode.                                                                                                    |
|        | <b>Example:</b><br>Router(config)# ip access-list standard xyz123                                                                                                    | <ul> <li>If you specify standard, make sure you specify subsequent permit<br/>and deny statements using the standard access list syntax.</li> <li>If you specify extended, make sure you specify subsequent permit<br/>and deny statements using the extended access list syntax.</li> </ul>                                                                                                    |
| Step 5 | Do one of the following:                                                                                                    | Specifies a permit statement in named IP access list mode.                                                                                                    |
|        | <ul> <li>sequence-number permit source source-<br/>wildcard</li> <li>sequence-number permit protocol source<br/>source-wildcard destination destination-<br/>wildcard [precedence precedence][tos tos]</li> <li>[log] [time-range time-range-name]</li> <li>[fragments]</li> </ul> | <ul> <li>This access list happens to use a permitstatement first, but a deny statement could appear first, depending on the order of statements you need.</li> <li>See the permit (IP) command for additional command syntax to permit upper layer protocols (ICMP, IGMP, TCP, and UDP).</li> <li>Use the no <i>sequence-number</i> command to delete an entry.</li> <li>As the prompt indicates, this access list was a standard access list. If you had specified extended in Step 4, the prompt for this step</li> </ul> |
|        | Example:                                                                                                    | would be Router(config-ext-nacl)# and you would use the extended <b>permit</b> command syntax.                                                                                                    |
|        | Router(config-std-nacl)# 105 permit<br>10.5.5.5 0.0.0.255                                                                                                    |                                                                                                    |

|        | Command or Action                                                                                                    | Purpose                                                                                                    |
|--------|----------------------------------------------------------------------------------------------------|----------------------------------------------------------------------------------------------------|
| Step 6 | Do one of the following:                                                                                                    | (Optional) Specifies a deny statement in named IP access list mode.                                                                                                    |
|        | <ul> <li>sequence-number deny source source-<br/>wildcard</li> <li>sequence-number deny protocol source<br/>source-wildcard destination destination-<br/>wildcard [precedence precedence][tos tos]<br/>[log] [time-range time-range-name]<br/>[fragments]</li> <li>Example:</li> </ul> | <ul> <li>This access list happens to use a permitstatement first, but a deny statement could appear first, depending on the order of statements you need.</li> <li>See the deny (IP) command for additional command syntax to permit upper layer protocols (ICMP, IGMP, TCP, and UDP).</li> <li>Use the no <i>sequence-number</i> command to delete an entry.</li> <li>As the prompt indicates, this access list was a standard access list. If you had specified extended in Step 4, the prompt for this step would be Router(config-ext-nacl)# and you would use the extended deny command syntax.</li> </ul> |
|        | Router(config-std-nacl)# 110 deny<br>10.6.6.7 0.0.0.255                                                                                                    |                                                                                                    |
| Step 7 | Repeat Step 5 and Step 6 as necessary, adding statements by sequence number where you planned. Use the <b>no</b> <i>sequence-number</i> command to delete an entry.                                                                                                    | Allows you to revise the access list.                                                                                                    |
| Step 8 | end                                                                                                    | (Optional) Exits the configuration mode and returns to privileged EXEC mode.                                                                                                    |
|        | Example:                                                                                                    |                                                                                                    |
|        | Router(config-std-nacl)# end                                                                                                    |                                                                                                    |
| Step 9 | show ip access-lists access-list-name                                                                                                    | (Optional) Displays the contents of the IP access list.                                                                                                    |
|        |                                                                                                    | • Review the output to see that the access list includes the new entry.                                                                                                    |
|        | Example:                                                                                                    |                                                                                                    |
|        | Router# show ip access-lists xyz123                                                                                                    |                                                                                                    |

#### Examples

The following is sample output from the **show ip access-lists** command when the **xyz123** access list is specified.

Router# show ip access-lists xyz123 Standard IP access list xyz123 100 permit 10.4.4.0, wildcard bits 0.0.0.255 105 permit 10.5.5.5, wildcard bits 0.0.0.255 115 permit 10.0.0, wildcard bits 0.0.0.255 130 permit 10.5.5.0, wildcard bits 0.0.0.255 145 permit 10.0.0, wildcard bits 0.0.0.255

## **Restricting an Access List Entry to a Time of Day or Week**

By default, access list statements are always in effect once they are applied. However, you can define the times of the day or week that **permit** or **deny** statements are in effect by defining a time range, and then referencing the time range by name in an individual access list statement. IP and Internetwork Packet Exchange (IPX) named or numbered extended access lists can use time ranges.

The time range relies on the software clock of the routing device. For the time range feature to work the way you intend, you need a reliable clock source. We recommend that you use Network Time Protocol (NTP) to synchronize the software clock of the routing device.

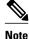

The Distributed Time-Based Access Lists feature is supported on Cisco 7500 series routers with a Versatile Interface Processor (VIP) enabled.

>

#### SUMMARY STEPS

- 1. enable
- 2. configure terminal
- 3. time-range time-range-name
- 4. periodic days-of-the-week hh : mm to [days-of-the-week] hh : mm
- 5. Repeat Step 4 if you want more than one period of time applied to an access list statement.
- 6. absolute [start time date] [end time date]
- 7. exit
- 8. Repeat Steps 3 through 7 if you want different time ranges to apply to permit or deny statements.
- 9. ip access-list extended name
- **10.** deny protocol source [source-wildcard] destination[destination-wildcard] [option option-name] [precedence precedence] [tos tos] [established] [log | log-input] time-range time-range-name
- **11. permit** protocol source [source-wildcard] destination[destination-wildcard] [**option** option-name] [**precedence** precedence] [**tos** tos] [**established**] [**log** | **log-input**] **time-range** time-range-name
- **12.** Optionally repeat some combination of Steps 10 and 11 until you have specified the values on which you want to base your access list.
- 13. end
- 14. show ip access-list
- 15. show time-range
- 16. show time-range ipc
- 17. clear time-range ipc
- 18. debug time-range ipc

#### **DETAILED STEPS**

|        | Command or Action | Purpose                            |
|--------|-------------------|------------------------------------|
| Step 1 | enable            | Enables privileged EXEC mode.      |
|        |                   | • Enter your password if prompted. |
|        | Example:          |                                    |
|        | Router> enable    |                                    |

|        | Command or Action                                                                                                  | Purpose                                                                                                    |
|--------|----------------------------------------------------------------------------------------------------|----------------------------------------------------------------------------------------------------|
| Step 2 | configure terminal                                                                                                 | Enters global configuration mode.                                                                                                    |
|        | Example:                                                                                                    |                                                                                                    |
|        | Router# configure terminal                                                                                         |                                                                                                    |
| Step 3 | time-range time-range-name                                                                                         | Defines a time range and enters time-range configuration mode.                                                                                                    |
|        | <b>Example:</b><br>Router(config)# time-range limit_http                                                           | <ul> <li>The name cannot contain a space or quotation mark, and must begin with a letter.</li> <li>Multiple time ranges can occur in a single access list.</li> </ul>                                                                                                    |
| Step 4 | <b>periodic</b> <i>days-of-the-week hh</i> : <i>mm</i> <b>to</b> [ <i>days-of-the-week</i> ] <i>hh</i> : <i>mm</i> | (Optional) Specifies a recurring (weekly) time range.                                                                                                    |
|        | Example:<br>Router(config-time-range)# periodic<br>Monday 6:00 to Wednesday 19:00                                  | <ul> <li>The first occurrence of <i>days-of-the-week</i> is the starting day or day of the week that the associated time range is in effect. The second occurrence is the ending day or day of the week the associated statement is in effect.</li> <li>The <i>days-of-the-week</i>argument can be any single day or combinations of days: Monday, Tuesday, Wednesday, Thursday, Friday, Saturday, and Sunday. Other possible values are:</li> </ul>                                                                                                    |
|        |                                                                                                    | <ul> <li>dailyMonday through Sunday</li> <li>weekdaysMonday through Friday</li> <li>weekendSaturday and Sunday</li> <li>If the ending days of the week are the same as the starting days of the week, they can be omitted.</li> <li>The first occurrence of <i>hh:mm</i> is the starting hours:minutes that the associated time range is in effect. The second occurrence is the ending hours:minutes the associated statement is in effect.</li> <li>The hours:minutes are expressed in a 24-hour clock. For example, 8:00 is 8:00 a.m. and 20:00 is 8:00 p.m.</li> </ul> |
| Step 5 | Repeat Step 4 if you want more than one period of time applied to an access list statement.                        | (Optional) Multiple <b>periodic</b> commands are allowed in a time range.                                                                                                    |

Γ

|         | Command or Action                                                                                                    | Purpose                                                                                                    |
|---------|----------------------------------------------------------------------------------------------------|----------------------------------------------------------------------------------------------------|
| Step 6  | absolute [start time date] [end time date]                                                                                                    | (Optional) Specifies an absolute time when a time range is in effect.                                                                                                    |
|         | Example:<br>Router(config-time-range)# absolute start<br>6:00 1 August 2005 end 18:00 31 October<br>2005                                                                                                 | <ul> <li>Only one absolute command is allowed in a time range.</li> <li>The time is expressed in 24-hour notation, in the form of hours:minutes. For example, 8:00 is 8:00 a.m. and 20:00 is 8:00 p.m. The date is expressed in the format <i>day month year</i>. The minimum start is 00:00 1 January 1993. If no start time and date are specified, the permit or deny statement is in effect immediately.</li> <li>Absolute time and date that the permit or deny statement of the associated access list is no longer in effect. Same time and date format as described for the start keyword. The end time and date must be after the start time and date. The maximum end time is 23:59 31 December 2035. If no end time and date are specified, the associated permit or deny statement is in effect indefinitely.</li> </ul> |
| Step 7  | exit                                                                                                    | Exits to the next highest mode.                                                                                                    |
|         | <b>Example:</b><br>Router(config-time-range)# exit                                                                                                    |                                                                                                    |
| Step 8  | Repeat Steps 3 through 7 if you want different time ranges to apply to <b>permit</b> or <b>deny</b> statements.                                                                                          |                                                                                                    |
| Step 9  | ip access-list extended name                                                                                                    | Defines an extended IP access list using a name and enters extended named access list configuration mode.                                                                                                    |
|         | Example:                                                                                                    |                                                                                                    |
|         | Router(config)# ip access-list extended autumn                                                                                                    |                                                                                                    |
| Step 10 | deny protocol source [source-wildcard]<br>destination[destination-wildcard] [option option-<br>name] [precedence precedence] [tos tos]<br>[established] [log   log-input] time-range time-<br>range-name | <ul> <li>(Optional) Denies any packet that matches all of the conditions specified in the statement.</li> <li>Specify the time range you created in Step 3.</li> <li>In this example, one host is denied HTTP access during the time defined by the time range called "limit_http."</li> </ul>                                                                                                    |
|         | Example:                                                                                                    |                                                                                                    |
|         | Router(config-ext-nacl)# deny tcp<br>172.16.22.23 any eq http time-range<br>limit_http                                                                                                    |                                                                                                    |

|         | Command or Action                                                                                                    | Purpose                                                                                                    |
|---------|----------------------------------------------------------------------------------------------------|----------------------------------------------------------------------------------------------------|
| Step 11 | <pre>permit protocol source [source-wildcard] destination[destination-wildcard] [option option- name] [precedence precedence] [tos tos] [established] [log   log-input] time-range time- range-name Example:</pre> | <ul> <li>Permits any packet that matches all of the conditions specified in the statement.</li> <li>You can specify the time range you created in Step 3 or in a different instance of Step 3, depending on whether you want the time ranges for your statements to be the same or different.</li> <li>In this example, all other sources are given access to HTTP during the time defined by the time range called "limit_http."</li> </ul> |
|         | Router(config-ext-nacl)# permit tcp any<br>any eq http time-range limit_http                                                                                                    |                                                                                                    |
| Step 12 | Optionally repeat some combination of Steps 10<br>and 11 until you have specified the values on<br>which you want to base your access list.                                                                        |                                                                                                    |
| Step 13 | end                                                                                                    | Ends configuration mode and returns the system to privileged EXEC mode.                                                                                                    |
|         | Example:                                                                                                    |                                                                                                    |
|         | Router(config-ext-nacl)# end                                                                                                    |                                                                                                    |
| Step 14 | show ip access-list                                                                                                    | (Optional) Displays the contents of all current IP access lists.                                                                                                    |
|         | Example:                                                                                                    |                                                                                                    |
|         | Router# show ip access-list                                                                                                    |                                                                                                    |
| Step 15 | show time-range                                                                                                    | (Optional) Displays the time ranges that are set.                                                                                                    |
|         | Example:                                                                                                    |                                                                                                    |
|         | Router# show time-range                                                                                                    |                                                                                                    |
| Step 16 | show time-range ipc                                                                                                    | (Optional) Displays the statistics about the time-range IPC messages<br>between the Route Processor and line card on the Cisco 7500 series<br>router.                                                                                                    |
|         | Example:                                                                                                    |                                                                                                    |
|         | Router# show time-range ipc                                                                                                    |                                                                                                    |
| Step 17 | clear time-range ipc                                                                                                    | (Optional) Clears the time-range IPC message statistics and counters<br>between the Route Processor and line card on the Cisco 7500 series                                                                                                    |
|         | Example:                                                                                                    | router.                                                                                                    |
|         |                                                                                                    |                                                                                                    |

|         | Command or Action            | Purpose                                                                                                    |
|---------|------------------------------|----------------------------------------------------------------------------------------------------|
| Step 18 | debug time-range ipc         | (Optional) Enables debugging output for monitoring the time-range<br>IPC messages between the Route Processor and line card on the<br>Cisco 7500 series router. |
|         | Example:                     |                                                                                                    |
|         | Router# debug time-range ipc |                                                                                                    |

• What to Do Next, page 13

#### What to Do Next

Apply the access list to an interface or reference it from a command that accepts an access list.

## **Filtering Noninitial Fragments of Packets**

Filter noninitial fragments of packets with an extended access list if you want to block more of the traffic you intended to block, not just the initial fragment of such packets. You should first understand the following concepts.

#### **SUMMARY STEPS**

- 1. enable
- 2. configure terminal
- 3. ip access-list extended name
- **4.** [sequence-number] **deny** protocol source[source-wildcard] [operator port[port]] destination[destination-wildcard] [operator port[port]]
- **5.** [sequence-number] **deny** protocol source[source-wildcard][operator port[port]] destination[destination-wildcard] [operator port[port]] **fragments**
- **6.** [sequence-number] **permit** protocol source[source-wildcard] [operator port[port]] destination[destination-wildcard] [operator port[port]]
- **7.** Repeat some combination of Steps 4 through 6 until you have specified the values on which you want to base your access list.
- 8. end
- 9. show ip access-list

#### **DETAILED STEPS**

|        | Command or Action | Purpose                            |
|--------|-------------------|------------------------------------|
| Step 1 | enable            | Enables privileged EXEC mode.      |
|        |                   | • Enter your password if prompted. |
|        | Example:          |                                    |
|        | Router> enable    |                                    |

|        | Command or Action                                                                                                    | Purpose                                                                                                    |
|--------|----------------------------------------------------------------------------------------------------|----------------------------------------------------------------------------------------------------|
| Step 2 | configure terminal                                                                                                    | Enters global configuration mode.                                                                                                    |
|        | <b>Example:</b><br>Router# configure terminal                                                                                                    |                                                                                                    |
| Step 3 | ip access-list extended name                                                                                                    | Defines an extended IP access list using a name and enters<br>extended named access list configuration mode.                                                                                                    |
|        | Example:                                                                                                    |                                                                                                    |
|        | Router(config)# ip access-list extended rstrct4                                                                                                    |                                                                                                    |
| Step 4 | [sequence-number] <b>deny</b> protocol source[source-<br>wildcard] [operator port[port]]<br>destination[destination-wildcard] [operator port[port]]                                                                      | <ul> <li>(Optional) Denies any packet that matches all of the conditions specified in the statement.</li> <li>This statement will apply to nonfragmented packets and initial fragments.</li> </ul>                                                                                                    |
|        | Example:                                                                                                    |                                                                                                    |
|        | Router(config-ext-nacl)# deny ip any 172.20.1.1                                                                                                    |                                                                                                    |
| Step 5 | [sequence-number] <b>deny</b> protocol source[source-<br>wildcard][operator port[port]] destination[destination-<br>wildcard] [operator port[port]] <b>fragments</b>                                                     | <ul><li>(Optional) Denies any packet that matches all of the conditions specified in the statement</li><li>This statement will apply to noninitial fragments.</li></ul>                                                                                                    |
|        | Example:                                                                                                    |                                                                                                    |
|        | Router(config-ext-nacl)# deny ip any 172.20.1.1 fragments                                                                                                    |                                                                                                    |
| Step 6 | <pre>[sequence-number] permit protocol source[source-<br/>wildcard] [operator port[port]]<br/>destination[destination-wildcard] [operator port[port]]<br/>Example:<br/>Router(config-ext-nacl)# permit tcp any any</pre> | <ul> <li>Permits any packet that matches all of the conditions specified in the statement.</li> <li>Every access list needs at least one <b>permit</b> statement.</li> <li>If the <i>source-wildcard</i> or <i>destination-wildcard</i> isomitted, a wildcard mask of 0.0.0 is assumed, meaning match on all bits of the source or destination address, respectively.</li> <li>Optionally use the keyword <b>any</b> as a substitute for the <i>source source-wildcard</i> or <i>destination destination-wildcard</i> or <i>destination-wildcard</i> or <i>destination-wildcard</i> or <i>destination-wildcard</i> or <i>destination-wildcard</i> or <i>destination-wildcard</i> or <i>destination-wildcard</i> or <i>destination-wildcard</i> or <i>destination-wildcard</i> of 0.0.00</li> </ul> |
| Step 7 | Repeat some combination of Steps 4 through 6 until<br>you have specified the values on which you want to<br>base your access list.                                                                                       | Remember that all sources not specifically permitted are denied<br>by an implicit <b>deny</b> statement at the end of the access list.                                                                                                    |

|        | Command or Action            | Purpose                                                                 |
|--------|------------------------------|-------------------------------------------------------------------------|
| Step 8 | end                          | Ends configuration mode and returns the system to privileged EXEC mode. |
|        | Example:                     |                                                                         |
|        | Router(config-ext-nacl)# end |                                                                         |
| Step 9 | show ip access-list          | (Optional) Displays the contents of all current IP access lists.        |
|        |                              |                                                                         |
|        | Example:                     |                                                                         |
|        | Router# show ip access-list  |                                                                         |

What to Do Next, page 15

#### What to Do Next

Apply the access list to an interface or reference it from a command that accepts an access list.

## **Configuration Examples for Refining an IP Access List**

- Example Resequencing Entries in an Access List, page 15
- Example Adding an Entry with a Sequence Number, page 16
- Example Adding an Entry with No Sequence Number, page 16
- Example Time Ranges Applied to IP Access List Entries, page 17
- Example Filtering IP Packet Fragments, page 17

## **Example Resequencing Entries in an Access List**

The following example shows an access list before and after resequencing. The starting value is 1, and increment value is 2. The subsequent entries are ordered based on the increment values that users provide, and the range is from 1 to 2147483647.

When an entry with no sequence number is entered, by default it has a sequence number of 10 more than the last entry in the access list.

```
Router# show access-list carls

Extended IP access list carls

10 permit ip host 10.3.3.3 host 172.16.5.34

20 permit icmp any any

30 permit tcp any host 10.3.3.3

40 permit ip host 10.4.4.4 any

50 Dynamic test permit ip any any

60 permit ip host 172.16.2.2 host 10.3.3.12

70 permit ip host 10.3.3.3 any log

80 permit tcp host 10.3.3.3 host 10.1.2.2

90 permit ip host 10.3.3.3 any

100 permit ip any any

Router(config)# ip access-list extended carls

Router(config)# ip access-list resequence carls 1 2
```

Router(config)# end
Router# show access-list carls
Extended IP access list carls
1 permit ip host 10.3.3.3 host 172.16.5.34
3 permit icmp any any
5 permit tcp any host 10.3.3.3
7 permit ip host 10.4.4.4 any
9 Dynamic test permit ip any any
11 permit ip host 172.16.2.2 host 10.3.3.12
13 permit ip host 10.3.3.3 any log
15 permit tcp host 10.3.3.3 any
19 permit ip any any

### Example Adding an Entry with a Sequence Number

In the following example, an new entry (sequence number 15) is added to an access list:

```
Router# show ip access-list
Standard IP access list tryon
2 permit 10.4.4.2, wildcard bits 0.0.255.255
5 permit 10.0.0.44, wildcard bits 0.0.0.255
10 permit 10.0.0.1, wildcard bits 0.0.0.255
Router(config)# ip access-list standard tryon
Router(config-std-nacl)# 15 permit 10.5.5.5 0.0.0.255
Router# show ip access-list
Standard IP access list tryon
2 permit 10.4.0.0, wildcard bits 0.0.255
5 permit 10.0.0.0, wildcard bits 0.0.255
10 permit 10.0.0.0, wildcard bits 0.0.255
20 permit 10.5.5.0, wildcard bits 0.0.255
20 permit 10.0.0.0, wildcard bits 0.0.255
20 permit 10.0.0.0, wildcard bits 0.0.255
20 permit 10.0.0.0, wildcard bits 0.0.255
20 permit 10.0.0.0, wildcard bits 0.0.255
20 permit 10.0.0.0, wildcard bits 0.0.255
20 permit 10.0.0.0, wildcard bits 0.0.0.255
20 permit 10.0.0.0, wildcard bits 0.0.0.255
20 permit 10.0.0.0, wildcard bits 0.0.0.255
20 permit 10.0.0.0, wildcard bits 0.0.0.255
20 permit 10.0.0.0, wildcard bits 0.0.0.255
20 permit 10.0.0.0, wildcard bits 0.0.0.255
20 permit 10.0.0.0, wildcard bits 0.0.0.255
20 permit 10.0.0.0, wildcard bits 0.0.0.255
20 permit 10.0.0.0, wildcard bits 0.0.0.255
20 permit 10.0.0.0, wildcard bits 0.0.0.255
20 permit 10.0.0.0, wildcard bits 0.0.0.255
20 permit 10.0.0.0, wildcard bits 0.0.0.255
20 permit 10.0.0.0, wildcard bits 0.0.0.255
20 permit 10.0.0.0, wildcard bits 0.0.0.255
20 permit 10.0.0.0, wildcard bits 0.0.0.255
20 permit 10.0.0.0, wildcard bits 0.0.0.255
20 permit 10.0.0.0, wildcard bits 0.0.0.255
20 permit 10.0.0.0, wildcard bits 0.0.0.255
20 permit 10.0.0.0, wildcard bits 0.0.0.255
20 permit 10.0.0.0, wildcard bits 0.0.0.255
20 permit 10.0.0.0, wildcard bits 0.0.0.255
20 permit 10.0.0.0, wildcard bits 0.0.0.255
20 permit 10.0.0.0, wildcard bits 0.0.0.255
20 permit 10.0.0.0, wildcard bits 0.0.0.255
20 permit 10.0.0.0, wildcard bits 0.0.0.255
20 permit 10.0.0.0, wildcard bits 0.0.0.255
20 permit 10.0.0.0, wildcard bits 0.0.0.255
20 permit 10.0.0.0, wildcard bits 0.0.0.255
20 permit 10.0.0.0, wildcard bits 0.0.0.255
20 permit 0.0.0.0.255
20 permit 0.0.0.0.
```

## Example Adding an Entry with No Sequence Number

The following example shows how an entry with no specified sequence number is added to the end of an access list. When an entry is added without a sequence number, it is automatically given a sequence number that puts it at the end of the access list. Because the default increment is 10, the entry will have a sequence number 10 higher than the last entry in the existing access list.

```
Router(config)# ip access-list standard resources
Router(config-std-nacl)# permit 10.1.1.1 0.0.0.255
Router(config-std-nacl)# permit 10.2.2.2 0.0.0.255
Router(config-std-nacl)# permit 10.3.3.3 0.0.0.255
Router# show access-list
Standard IP access list resources
10 permit 10.1.1.1, wildcard bits 0.0.0.255
20 permit 10.2.2.2, wildcard bits 0.0.0.255
30 permit 10.3.3.3, wildcard bits 0.0.0.255
Router(config)# ip access-list standard resources
Router(config-std-nacl)# permit 10.4.4.4 0.0.0.255
Router(config-std-nacl)# end
Router# show access-list
Standard IP access list resources
10 permit 10.1.1.1, wildcard bits 0.0.0.255
20 permit 10.2.2.2, wildcard bits 0.0.0.255
30 permit 10.3.3.3, wildcard bits 0.0.0.255
40 permit 10.4.4.4, wildcard bits 0.0.0.255
```

## **Example Time Ranges Applied to IP Access List Entries**

The following example creates a time range called no-http, which extends from Monday to Friday from 8:00 a.m. to 6:00 p.m. That time range is applied to the **deny** statement, thereby denying HTTP traffic on Monday through Friday from 8:00 a.m. to 6:00 p.m.

The time range called udp-yes defines weekends from noon to 8:00 p.m. That time range is applied to the **permit** statement, thereby allowing UDP traffic on Saturday and Sunday from noon to 8:00 p.m. only. The access list containing both statements is applied to inbound packets on Ethernet interface 0.

```
time-range no-http
periodic weekdays 8:00 to 18:00
!
time-range udp-yes
periodic weekend 12:00 to 20:00
!
ip access-list extended strict
deny tcp any any eq http time-range no-http
permit udp any any time-range udp-yes
!
interface ethernet 0
ip access-group strict in
```

## **Example Filtering IP Packet Fragments**

In the following access list, the first statement will deny only noninitial fragments destined for host 172.16.1.1. The second statement will permit only the remaining nonfragmented and initial fragments that are destined for host 172.16.1.1 TCP port 80. The third statement will deny all other traffic. In order to block noninitial fragments for any TCP port, we must block noninitial fragments for all TCP ports, including port 80 for host 172.16.1.1. That is, non-initial fragments will not contain Layer 4 port information, so, in order to block such traffic for a given port, we have to block fragments for all ports.

access-list 101 deny ip any host 172.16.1.1 fragments access-list 101 permit tcp any host 172.16.1.1 eq 80 access-list 101 deny ip any any

# **Additional References**

#### **Related Documents**

| Related Topic                                                | Document Title                                                                                             |
|--------------------------------------------------------------|----------------------------------------------------------------------------------------------------|
| Cisco IOS commands                                           | Cisco IOS Master Commands List, All Releases                                                               |
| Using the <b>time-range</b> command to establish time ranges | "Performing Basic System Management" chapter in<br>the Cisco IOS Network Management Configuration<br>Guide |

| Standard | Title                                                                                                    |  |
|----------|----------------------------------------------------------------------------------------------------|--|
| None     |                                                                                                    |  |
| MIBs     |                                                                                                    |  |
| MIB      | MIBs Link                                                                                                    |  |
| None     | To locate and download MIBs for selected<br>platforms, Cisco IOS releases, and feature sets, us<br>Cisco MIB Locator found at the following URL: |  |
|          | http://www.cisco.com/go/mibs                                                                                                    |  |
| RFCs     |                                                                                                    |  |
| RFC      | Title                                                                                                    |  |
| None     |                                                                                                    |  |

#### Technical Assistance

| Description                                                                                                    | Link                                                  |
|----------------------------------------------------------------------------------------------------|-------------------------------------------------------|
| The Cisco Support and Documentation website<br>provides online resources to download<br>documentation, software, and tools. Use these<br>resources to install and configure the software and<br>to troubleshoot and resolve technical issues with<br>Cisco products and technologies. Access to most<br>tools on the Cisco Support and Documentation<br>website requires a Cisco.com user ID and<br>password. | http://www.cisco.com/cisco/web/support/<br>index.html |

# **Feature Information for Refining an IP Access List**

The following table provides release information about the feature or features described in this module. This table lists only the software release that introduced support for a given feature in a given software release train. Unless noted otherwise, subsequent releases of that software release train also support that feature.

Use Cisco Feature Navigator to find information about platform support and Cisco software image support. To access Cisco Feature Navigator, go to www.cisco.com/go/cfn. An account on Cisco.com is not required.

| Feature Name                           | Releases | Feature Configuration Information                                                                                                    |
|----------------------------------------|----------|----------------------------------------------------------------------------------------------------|
| Distributed Time-Based Access<br>Lists | 12.2(2)T | Before the introduction of this<br>feature, time-based access lists<br>were not supported on line cards<br>for the Cisco 7500 series routers.<br>If time-based access lists were<br>configured, they behaved as<br>normal access lists. If an interface<br>on a line card were configured<br>with a time-based access list, the<br>packets switched into the<br>interface were not distributed<br>switched through the line card,<br>but were forwarded to the Route<br>Processor for processing. |
|                                        |          | The Distributed Time-Based<br>Access Lists feature allows<br>packets destined for an interface<br>configured with a time-based<br>access list to be distributed<br>switched through the line card.                                                                                                    |

#### Table 1 Feature Information for Refining an IP Access List

Cisco and the Cisco logo are trademarks or registered trademarks of Cisco and/or its affiliates in the U.S. and other countries. To view a list of Cisco trademarks, go to this URL: www.cisco.com/go/trademarks. Third-party trademarks mentioned are the property of their respective owners. The use of the word partner does not imply a partnership relationship between Cisco and any other company. (1110R)

Any Internet Protocol (IP) addresses and phone numbers used in this document are not intended to be actual addresses and phone numbers. Any examples, command display output, network topology diagrams, and other figures included in the document are shown for illustrative purposes only. Any use of actual IP addresses or phone numbers in illustrative content is unintentional and coincidental.

© 2011 Cisco Systems, Inc. All rights reserved.

© 2012 Cisco Systems, Inc. All rights reserved.

ſ